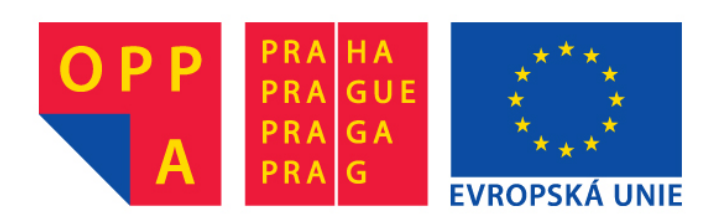

# **OPPA European Social Fund Prague & EU: We invest in your future.**

### **#4: AOP, Jazzyk, Massim (AE4M36MAS tutorial)**

- **Tutorial time:** 9 Oct 2012 @ 14:30
- **Notes by:** Jan Hrnčíř

**Agent-oriented programming**

● excerpt of slides from [A4M33MAS/Lecture #4](https://cw.felk.cvut.cz/lib/exe/fetch.php/courses/ae4m36mas/04-extracted-from-agent-oriented-programming.pdf)

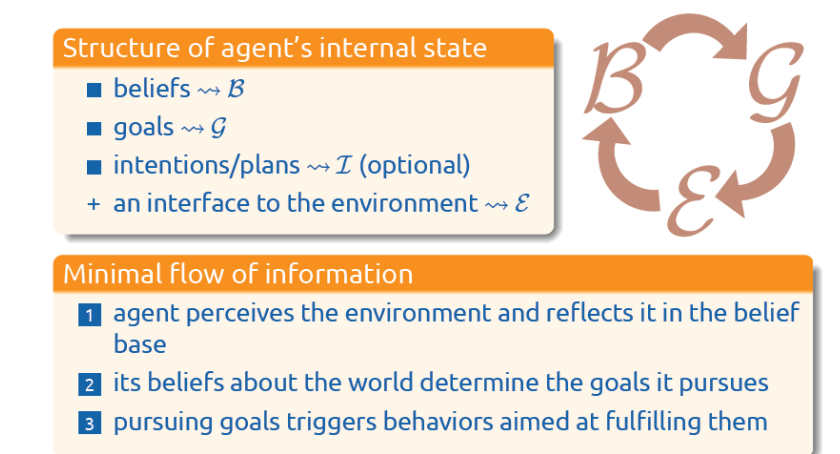

**Jazzyk**

- **BGE** cycle
	- Jazzyk language
		- interpreted language (via JVM interpreter)
		- modules (body, beliefs, goals)
			- can be written in different programming languages
			- we will use beanshell script (interpreted Java)
			- modules queried in a loop
		- initialisation

■ declare module *body* as jazzyk.module.JzzJava

- notify <module> on initialize [{ beanshell script }]
- jazzyk blocks
	- { jazzyk block1 }, { jazzyk block2 } ... execution in sequence
	- **when** query *body* (v1, v2) [{ beanshell script }] then { jazzyk block }
	- **update** *beliefs* (X,Y) [{ posX=X; posY=Y; }]
- condition evaluation & variables
	- when query body **(var1, var2)**
		- variables for a query ... when we want to transfer information between modules
		- variables have a scope (all nested when queries)
	- query is evaluated as true if the result of the beanshell script is true when query body  $(X, Y)$  [{ X=self.sense().posX; Y=self.sense().posY;

```
 return true; }] then {
```

```
 update beliefs (X,Y) [{ posX=X; posY=Y; }]
```
}

qoals check

```
when query goals [{ !goals.isEmpty() }] then { ... }
```
- technologies
	- **[BeanShell](http://www.beanshell.org/) [script](http://www.beanshell.org/) ... Lightweight Scripting for Java**
	- [GNU](http://www.gnu.org/software/m4/manual/m4.html) [M4 macro](http://www.gnu.org/software/m4/manual/m4.html) [processor](http://www.gnu.org/software/m4/manual/m4.html) ... macro definitions, file inclusion

#### **Massim**

- [download](https://cw.felk.cvut.cz/doku.php/courses/ae4m36mas/mas2012-uloha1) [package](https://cw.felk.cvut.cz/doku.php/courses/ae4m36mas/mas2012-uloha1)
	- run server
	- run monitor
	- import agents in Netbeans/Eclipse
	- run agents
- show a template for an agent and explain the code
	- o notify
	- o main body
	- o macro definition ... PERCEIVE
	- when
	- update

### **First assignment**

● [first](https://cw.felk.cvut.cz/doku.php/courses/ae4m36mas/mas2012-uloha1) [assignment](https://cw.felk.cvut.cz/doku.php/courses/ae4m36mas/mas2012-uloha1) [requirements @ CW](https://cw.felk.cvut.cz/doku.php/courses/ae4m36mas/mas2012-uloha1)

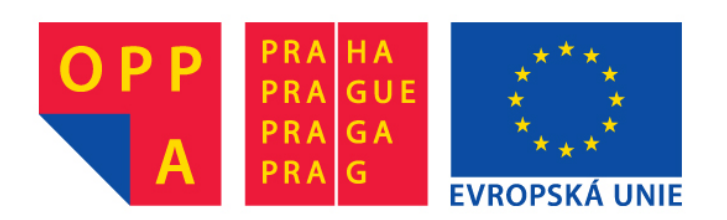

# **OPPA European Social Fund Prague & EU: We invest in your future.**